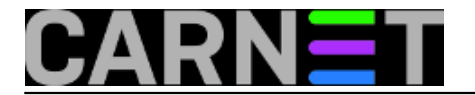

## **Webconverger - internet kiosk**

**Webconverger** je *live* CD koja ima ulogu internet kioska ili terminala za pristup web aplikacijama. Nakon pokretanja računala jedina pokrenuta i dostupna aplikacija je internet preglednik (*browser*) koji radi u kiosk *modu*, a ostatak sustava je zaključan za krajnjeg korisnika.

*Live* CD, po početnim postavkama, učitava stranicu http://portal.webconverger.com/, gdje se nalaze uobičajene informacije o samoj distribuciji, te linkovi do značajnijih *web* adresa sa aplikacijama koje omogućuju primjenu ovog CD-a kao relativnu zamjenu za najčešće postavke radnih stanica: operativni sustav + lokalno instalirane aplikacije. U ovom slučaju te postavke su: live cd + preglednik + web aplikacije.

Značajke distribucije su da je otvorenog koda, ne traži velike zahtjeve za *hardwareom* i nikakve za *softwareom* na računalu na kojem je pokrenuta, pošto je *live* cd - nije moguće promjeniti operativni sustav (uz to je i zaključan), što povećava sigurnost sustava, nema potrebe za antivirusnim *softwareom*, nije potrebna registracija korisnika, jednostavna je instalaciju, učenje i korištenje, ima niske troškove održavanja, a dodaci za pregled *flash* animacija i *pdf* dokumenata su instalirani.

Kod ove distribucije je značajno da korisnik nema nikakvu kontrolu nad upravljanjem sustavom, osim mogućnosti njegovog korištenja. Nije moguće izaći iz preglednika, niti ga ugasiti. Standardne kombinacije tipki za kontrolu korisničkog sučelja u linuxu (**CTRL+ALT+DEL**, **CTRL+ALT+BACKSPACE**, **ALT+F1**, **ALT+F2**,...) su onemogućene. Nove stranice (*linkovi*) se otvaraju u novim karticama (*tabovima*) u pregledniku. Svaki pokušaj gašenja i posljednje kartice će dowesti samo do ponovnog pokretanja preglednika i učitavanja početne stranice.

Kreator ove distrubucije na svojim stranice ne donosi dovoljno jasne upute kako prilagoditi distribuciju drugim korisnicima, već to nudi kao komercijalnu uslugu koju naplaćuje oko 140EUR. Za taj novac možete odabrati svoju početnu stranicu i svoje lokalne postavke (raspored tipkovnice, oblik datuma,...)

Ukoliko se želite sami okušati u promjenama distribucije (otvorenog je koda) to možete učiniti na sljedeći način:

- za ovdje opisanu prilagodbu je korištena **linux** radna stanica, što ne znači da se ista stvar ne može napraviti sa drugim OS-om i programima

- sa stranice http://download.webconverger.com/ skinite posljednju verziju distribucije (ovdje: **webc-2.39.mini.iso)**

- postanite **root** korisnik

- napravite direktorij u koji ćete napraviti mount **.iso** datoteke distribucije koju ste prethodno skinuli (**#mkdir test**)

- napravite *mount* .iso datoteke distribucije (**#mount -o loop webc-2.39.mini.iso test)**

- sve što je mountirano u direktoriju test je u *read-only modu*. Da bi mogli uređivati sadržaj direktorija **test** moramo ga kopirati u neki novi direktorij kojega ćemo prvo kreirati (**#mkdir radni, #cp -R test/\* radni**)

- pređemo u direktorij **radni** (**#cd radni**) i sa naredbom (**#ls -al**) možemo provjeriti koja prava imamo na datoteke u tom direktoriju. Da bi promjenili prava za sve datoteke uključujući i one u poddirektorijima pozovemo naredbu (**#chmod -R u+w \***)

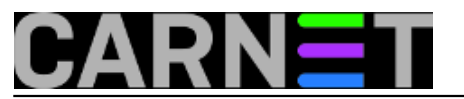

- za promjenu početne stranice (*homepage*) i rasporeda tipkovnice potrebno je urediti datoteku **menu.lst** koja se nalazi u poddirektorijima **boot** i **grub** (**#cd boot/grub**)

- otvoriti datoteku **menu.lst** sa nekim od editora (ovdje je to **nano**: **#nano menu.lst**)

- u prvom retku (ili u svakom ako želite) koji počinje sa "**kernel /live/vmlinuz-2.6.22-3-486** ..." kod opcije "**homepage=http://portal.webconverger.com/**" promjenite početnu stranicu u onu koju želite (npr. "**homepage=http://www.carnet.hr/**"). Na kraju tog retka možete dodati "**locale=hr**" za hrvatske postavke tipkovnice

- spremite promjene u datoteci i zatvorite editor, izađite iz direktorija *radni/boot/grub*

- na kraju je potrebno zapakirati sadržaj direktorija radni u novu *.iso* datoteku sa našim promjenama:

## (**#mkisofs -R -b boot/grub/stage2\_eltorito -no-emul-boot -boot-load-size 4 -boot-info-table -o novastranica.iso radni**)

Napomena: "**novastranica.iso**" je ime za vašu novu verziju distribucije.

Ovako krairana distribucija je pogodna za primjenu u školama, fakultetima, knjižnicama, svim javnim prostorima koji trebaju omogućiti javni pristup internetu, a ne žele imati problema sa prevelikim sistemskim održavanjem takvog pristupnog mjesta.

Više informacija na:

http://webconverger.com/

uto, 2008-04-01 15:01 - Toni Pralas**Vijesti:** [Linux](https://sysportal.carnet.hr/taxonomy/term/11) [1] **Kategorije:** [Operacijski sustavi](https://sysportal.carnet.hr/taxonomy/term/26) [2] **Vote:** 0

No votes yet

**Source URL:** https://sysportal.carnet.hr/node/368

## **Links**

- [1] https://sysportal.carnet.hr/taxonomy/term/11
- [2] https://sysportal.carnet.hr/taxonomy/term/26